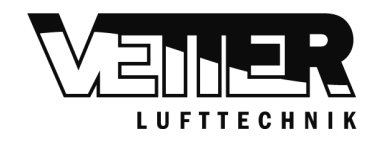

# BEDIENUNGSANLEITUNG **TOUCHPANEL**

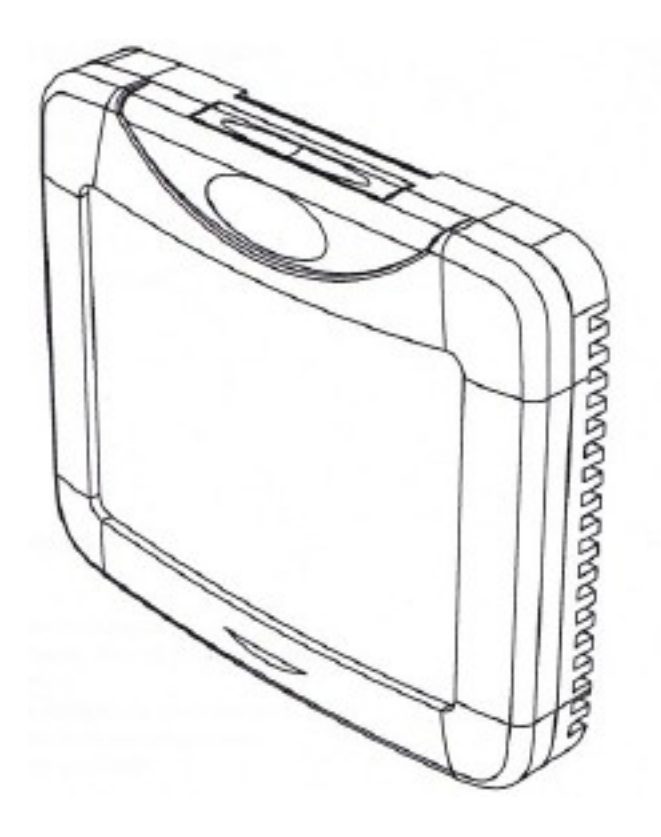

Einstellung und Anzeige der Zulufttemperatur Einstellung und Anzeige der Ablufttemperatur Anzeige Alarm bei Fehlfunktionen Einstellung und Anzeige der Ventilatordrehzahl Anzeige von Raum – und Außentemperatur Einstellung und Anzeige Wochenschaltuhr

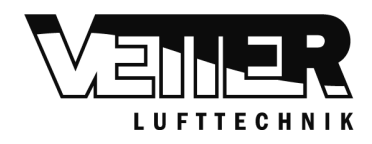

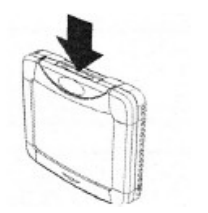

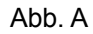

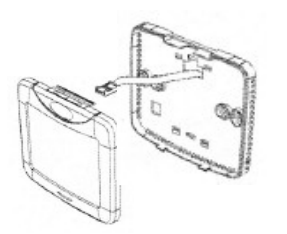

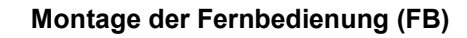

- Verbinden Sie das FB Kabel mit dem Lüftungsgerät mittels dem beiliegenden vorkonfektionierten Kabel
- Öffnen Sie die FB ( Abb. A) und ziehen Sie das Kabel durch den unteren Teil der FB
- Befestigen Sie die Wandplatte
- Verbinden Sie das Verbindungskabe mit der FB
- Schließen Sie die FB

### **Technische Daten**

Versorgungsspannung (V) 15-30 Datenübertragung RS 485 Maße (mm) 109x93x17,5 Schutzklasse IP30 Max. Temperatur (°C) 30<br>Max. Feuchtigkeit (r.F.) 90 Max. Feuchtigkeit (r.F.)

### **Inhalt Touchpanel**

- 1 Stck. Touchpanel FB
- 1 Stck Verbindungskabel
- 1 Stck. Batterie CR2032 3 V
- 1 Stck Technische Anleitung

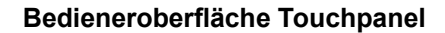

- 1 Wochentag
- 2 Datum / Zeit
- 3 Temperatur ( Zuluft / Raumluft)
- 4 Frostschutz
- 5 Einheit Temperatur
- 6 Ventilatoranzeige Funktion
- 7 Ventilatordrehzahl in %
- 8 Einstellung der eingestellten Betriebart

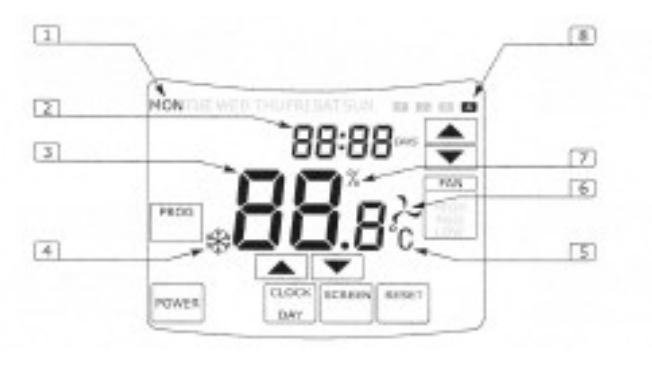

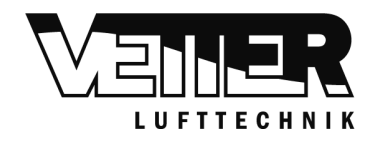

# **Bedeutung der Tastenfelder**

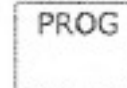

Zur Programmierseite Bestätigungsfunktion während des Programmiervorgangs

Einschalten der FB Zurück auf vorherige Seite Ausschalten der FB

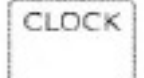

POWER

Einstellen der Uhrzeit

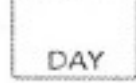

Einstellen des Kalenders

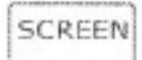

Anzeiger der Fühlerdaten

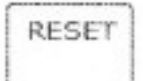

Löscht sämtliche Ereignisdaten eines bestimmten Wochentages

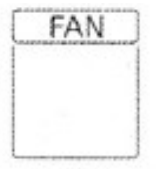

Einstellung Ventilator Stufen

# **Einstellung von Datum und Uhrzeit**

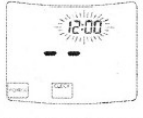

Drücken Sie die Taste CLOCK

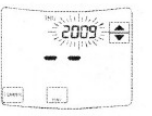

Wählen Sie das Jahr über die Pfeiltasten

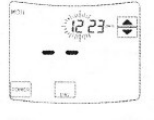

Wählen Sie das Monat über diePfeiltasten und Drücken Sie DAY

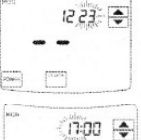

Wählen Sie den Tag über die Pfeiltasten und drücken Sie CLOCK

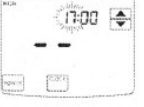

Wählen Sie die Stunde über die Pfeiltasten und Drücken Sie CLOCK

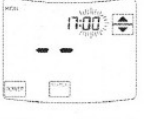

Wählen Sie die Minute über Pfeiltasten und Drücken sie CLOCK

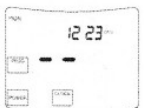

Datum und Zeit sind eingestellt , der Wochentag wird automatisch ermittelt

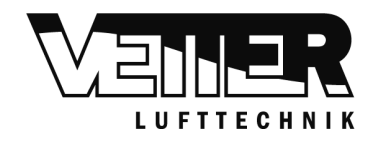

# **Einstellung von Ventilatordrehzahl und Temperatur**

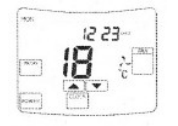

Drücken sie POWER um die FB einzuschalten Durch Drücken von FAN können sie wahlweise die die Drehzahl ( Stop – Klein- Mittel – Hoch) Verstellen

Durch drücken AUF/AB kann der Temperaturwert verändert werden

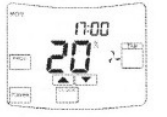

\* Je nach Konfiguration handelt es sich um die Raum / Ablufttemperatur oder Die Zulufttemperatur

#### **Programmieren der Schaltuhr und Einstellen der Betriebsart**

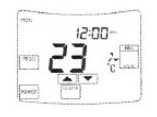

Es lassen sich bis zu 4 verschiedene Betriebsarten pro Wochentag einstellen. Eine Betriebsart beinhaltet die Anfangszeit, die Ventilatordrehzahl sowie die Temperatur Die eingestellte Betriebsart läuft bis zumnächsten Programmpunkt Die Betriebsarten lassen sich auch Manuell ändern oder Stoppen, die Änderung gilt dann Bis zum nächsten Programmpunkt

Zum Start der Programmierung drücken Sie PROG

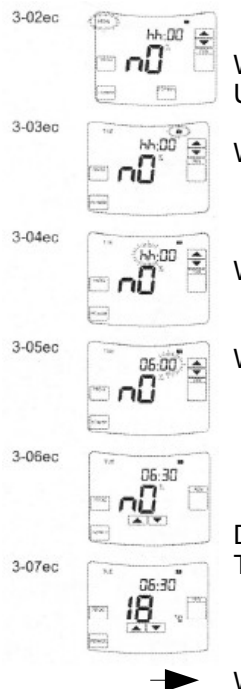

Wählen sie den gewünschten Tag für die Betriebsart mit den Pfeiltasten Und drücken Sie PROG

Wählen Sie einen von 4 Wochentagen und drücken sie PROG

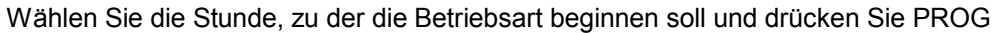

Wählern Sie die Minute, zu der die Betreibsart beginnen soll und drücken Sie PROG

Durch drücken von FAN können Sie die Ventilatorstufen auswählen Temperaturwerte über die AUF / AB Tasten verändern

Wenn Sie die Programmierseite verlassen wollen drücken Sie POWER

#### **Ändern der eingestellten Betriebsart**

Möchten sie eine bereits eingestellte Betriebsart ändern, drücken Sie PROG Wählen Sie den Wochentag, den sie ändern möchten und drücken Sie PROG Gehen sie des weiteren so vor , wie ab Schritt 3.04 beschrieben

Wenn Sie alle Betriebsarten der einzelnen Wochentage löschen möchten, drücken Sie RESET

Wenn alle Änderungen eingegeben sind, drücken Sie POWER um die neuen Werte einzuspeichern und die Programmierseite zu verlassen

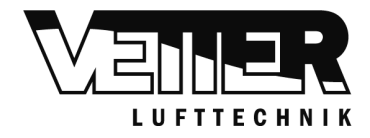

### **Ansicht der Fühlerdaten**

Drücken sie die Taste PROG Drücken sie die Taste SCREEN Mit den Pfeiltasten AUF/Ab können Sie sich die momentane Werte der Fühler anzeigen lassen

- 
- J1 Zulufttemperatur<br>J2 Rücklauftempera J2 Rücklauftemperatur PWW Wärmetauscher<br>J3 Außenlufttemperatur
- J3 Außenlufttemperatur<br>J4 Ablufttemperatur
- J4 Ablufttemperatur<br>J5 Fortlufttemperatu
- J5 Fortlufttemperatur<br>J6 Abluftfeuchte
- Abluftfeuchte

# **Fehlermeldungen**

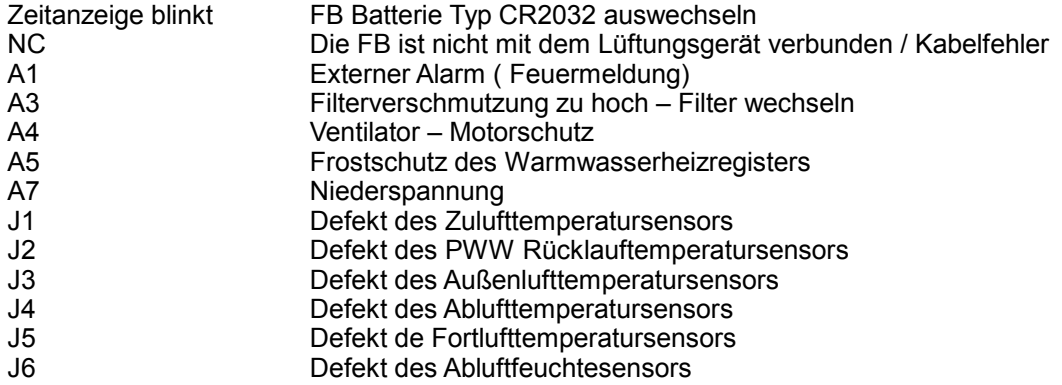